<span id="page-0-0"></span>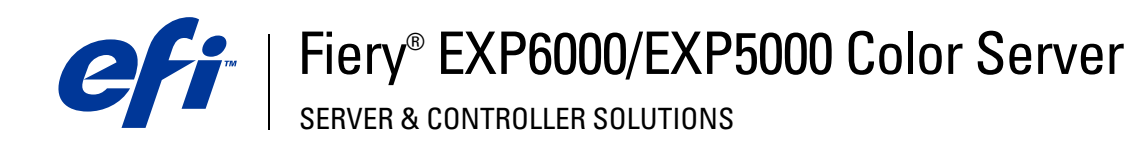

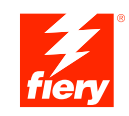

# **Variable Data Printing**

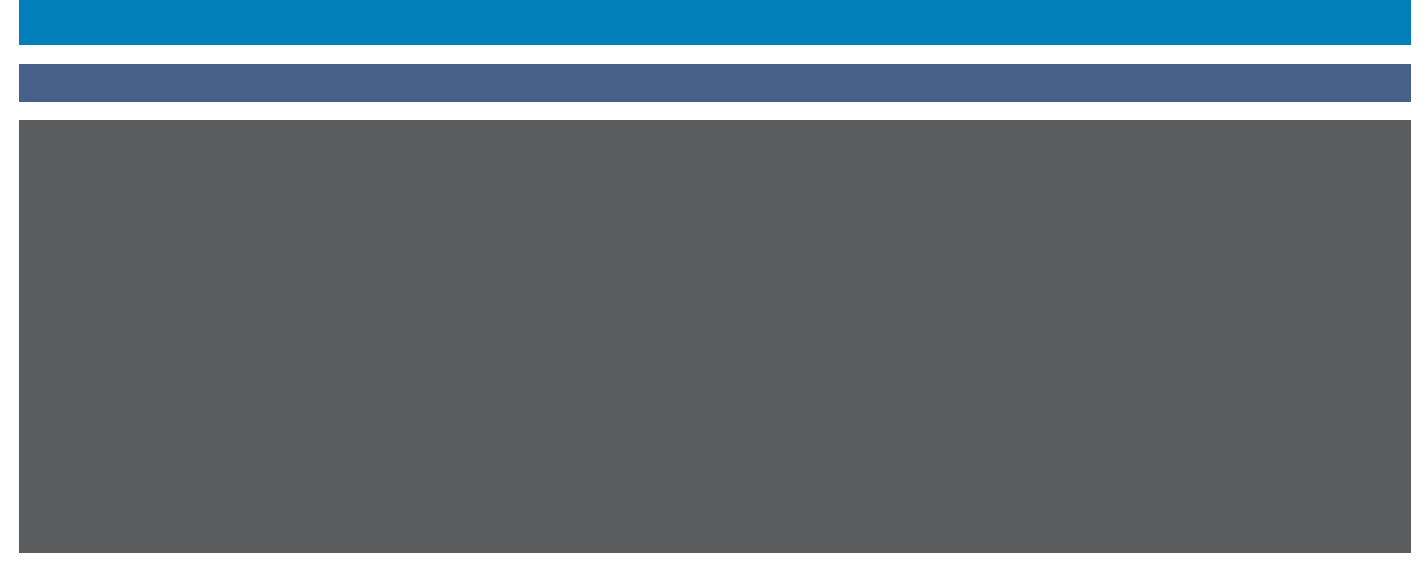

© 2005 Electronics for Imaging, Inc. The information in this publication is covered under *Legal Notices* for this product.

45049074 15 March 2005

## **CONTENTS 3**

## **CONTENTS**

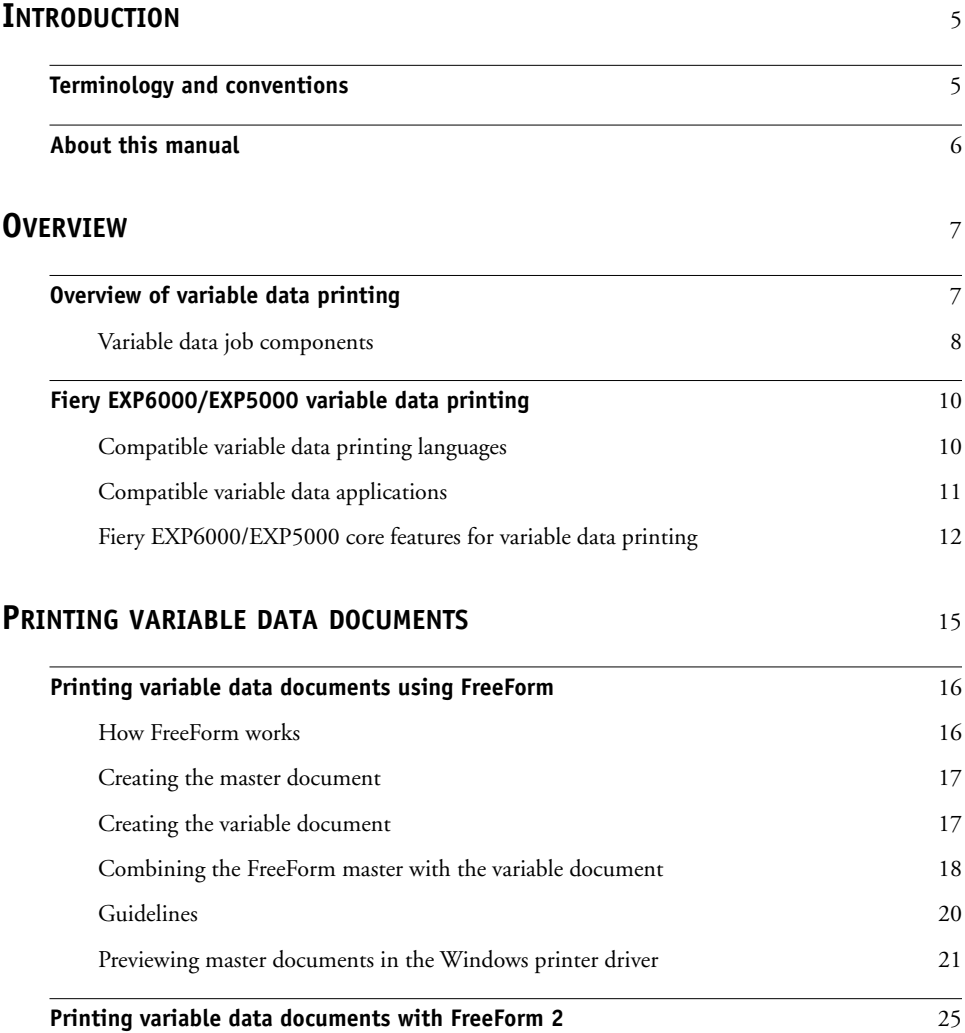

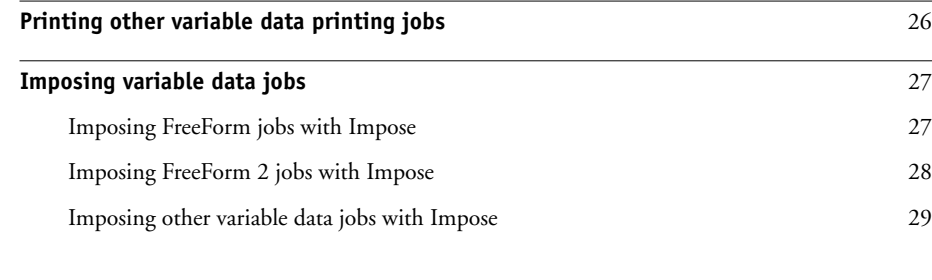

## **[INDEX](#page-30-0)** 31

## <span id="page-4-0"></span>**INTRODUCTION**

This manual provides information about variable data printing and describes the variable data printing features supported by the Fiery EXP6000/EXP5000, including:

- <span id="page-4-4"></span>• Compatible variable data printing languages such as EFI Fiery FreeForm and FreeForm 2
- <span id="page-4-2"></span>• Compatible third-party variable data applications
- <span id="page-4-3"></span>• Imposing FreeForm 2 jobs with EFI Impose

## <span id="page-4-1"></span>**Terminology and conventions**

This manual uses the following terminology and conventions.

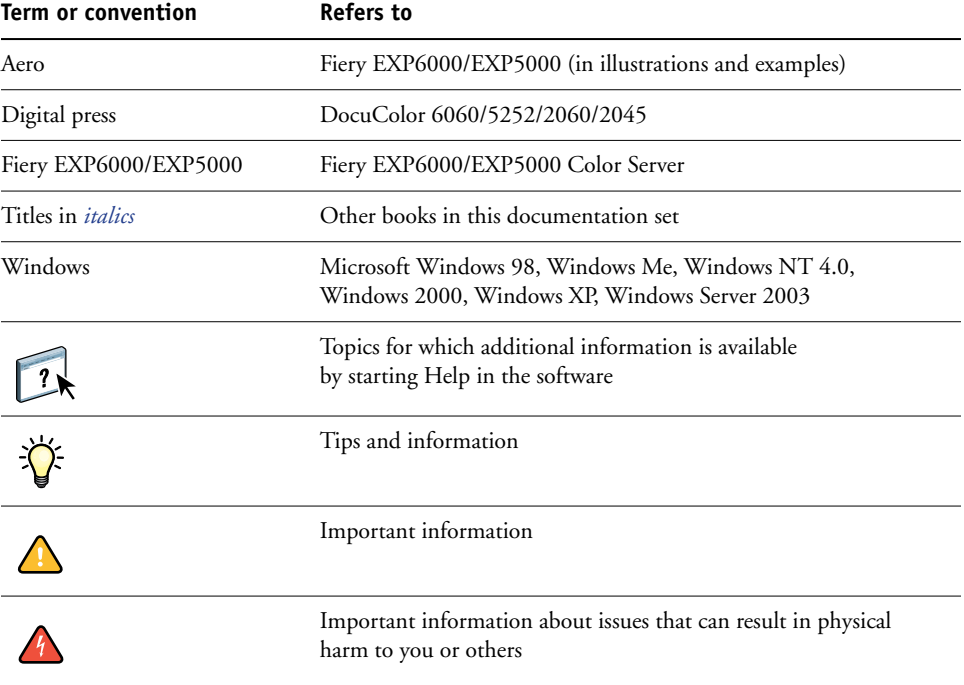

## <span id="page-5-0"></span>**About this manual**

The manual covers the following topics:

- Basic concepts of variable data printing.
- Supported Fiery EXP6000/EXP5000 features and compatible variable data printing languages.
- Printing variable documents with FreeForm and FreeForm 2.
- Printing and submitting other variable data job formats, such as PPML (Personalized Print Markup Language) and Creo VPS (Variable Print Specification).

**NOTE:** For detailed information about printing variable data jobs using third-party variable data printing applications, see the documentation that accompanies the application.

For example scenarios of popular variable data printing workflows, see *[Workflow Examples](#page-0-0)*.

## <span id="page-6-0"></span>**OVERVIEW**

This chapter describes variable printing technology and discusses the supported components that allow you to create variable data print jobs.

<span id="page-6-7"></span>For specific variable data printing scenarios and workflows, see *[Workflow Examples](#page-0-0).*

## <span id="page-6-1"></span>**Overview of variable data printing**

<span id="page-6-5"></span><span id="page-6-3"></span>Variable data printing is typically used for personalized mailings, such as direct-mail advertising. It involves combining a set of master elements that are common across copies of a document (reusable data) with a set of variable elements that change from copy to copy. When you use variable data printing, you create personalized communications with elements that have special appeal to your targeted audience.

<span id="page-6-6"></span>An example of variable data printing is a brochure that greets customers by name and may include other personal information about the customer obtained from a marketing database. Background elements, illustrations, and text blocks that do not change across copies of the brochure are master elements. The customer's name and other customer-specific information are variable elements.

In its simplest form, you can use variable data printing as a basic mail merge. However, you can also dynamically assemble four-color images, charts, text, and other objects to create attractive, highly customized documents.

Variable data printing uses digital printing technology that customizes communication by linking databases that contain the content for printed documents to a print device, such as the digital press. The customized communication includes rules that specify the selection of content from the database and the placement of that content in the document.

The following two variable data printing technology levels describe how reusable data is specified within a variable data printing language.

<span id="page-6-4"></span>**Page-based technology** describes static, reusable data (the master element) in terms of entire pages. Each page element is called a master page. Page-based languages are more suitable for simple, predictable layouts. FreeForm is a page-based language. For more information about FreeForm, see ["Printing variable data documents" on page 15](#page-14-1).

<span id="page-6-2"></span>**Element-based technology** describes static, reusable data in terms of elements or objects. Element-based technology allows you to use many separate objects within a page as static elements or variable elements individually.

<span id="page-7-7"></span>Element-based variable data jobs use reusable objects for the variable elements in the job, such as images. Because these elements are frequently accessed, they are stored on the Fiery EXP6000/EXP5000 and cached as a group. A job may have multiple masters. For an example workflow, see *Workflow Examples.*

<span id="page-7-6"></span><span id="page-7-3"></span>PPML and Creo VPS are element-based technologies. For more information about PPML and Creo VPS, see ["Compatible variable data printing languages" on page 10](#page-9-1).

#### <span id="page-7-0"></span>**Variable data job components**

<span id="page-7-2"></span>A typical variable data print job includes the following major components:

• Content

Content includes the text, images, or photographs placed in different areas of your document. You can create static or variable content using a variety of applications, such as Adobe Photoshop or Microsoft Word.

<span id="page-7-4"></span>• Database

A database is a table containing all the changeable or variable elements in a printed document, such as text, graphics and photographs. You can use a database created in popular desktop applications, such as Microsoft Excel or Filemaker, Inc. FileMaker Pro.

The data must be organized into records, with fields (categories) for each record. For example, in a database about people, a person is a record and the information about that person, such as name, address, and phone number is a field.

<span id="page-7-1"></span>Business rules

Business rules, created in a variable data printing application, specify what variable content to use and where to place it within your document. According to these predefined rules, described by "if" and "then" statements, the variable data application uses particular elements from databases to create personalized pages and documents that contain different text and images for a specific audience. For example, you can set up a rule to print specific content for a specific age range.

• Layout

<span id="page-7-5"></span>Layout encompasses the design or page layout of your document in any desktop publishing or word processing application. The layout must accommodate space for variable text and images.

• Variable data print applications

Variable data print applications combine master elements and variable information and prepare the document for printing. For FreeForm, you do not need a dedicated variable data print application.

• Print device

The print device is the output device that turns digital files into hardcopy documents. This can be any printer, copier, or digital press that supports variable data printing.

The following diagram shows the variable data printing components.

- **1 Layout**
- **2 Database**
- **3 Business rules**
- **4 Content**
- **5 Variable data application**
- **6 Print device**

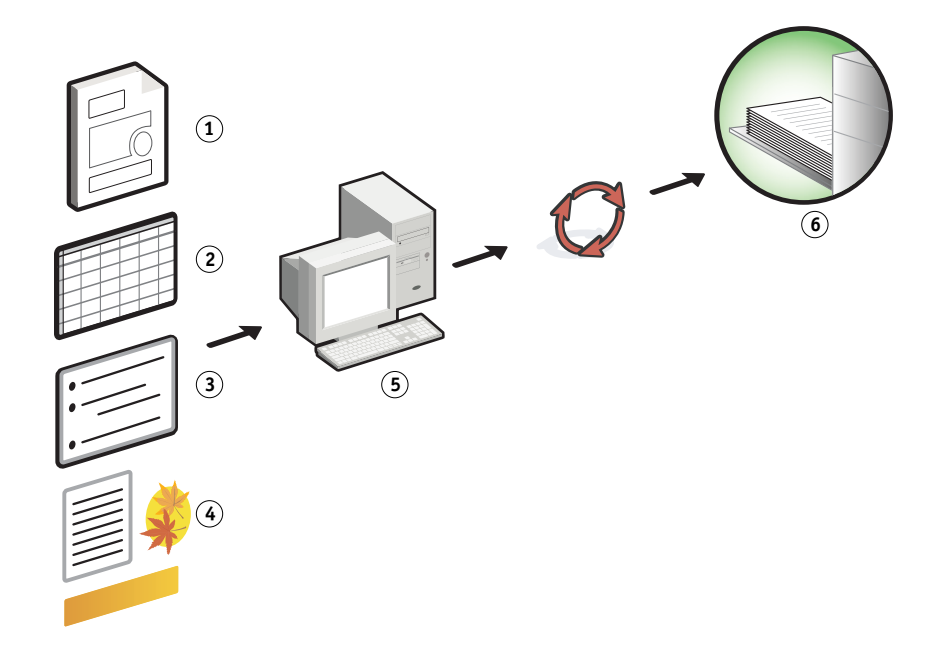

## <span id="page-9-0"></span>**Fiery EXP6000/EXP5000 variable data printing**

The Fiery EXP6000/EXP5000 combines variable data printing languages, third-party variable data printing applications, and Fiery EXP6000/EXP5000 core features to integrate into many existing workflows. For more information about variable data printing workflows, see *[Workflow Examples](#page-0-0)*.

#### <span id="page-9-7"></span><span id="page-9-2"></span><span id="page-9-1"></span>**Compatible variable data printing languages**

The Fiery EXP6000/EXP5000 is compatible with the following variable data printing languages:

<span id="page-9-3"></span>• FreeForm and FreeForm 2

<span id="page-9-4"></span>FreeForm and FreeForm 2 are used with EFI variable data solutions. FreeForm technology reusable data is RIPped only once, enabling the digital press to run faster.

<span id="page-9-5"></span>FreeForm supports the creation of master elements and variable data from any desktop application or computer platform. Within the application, the master page is assigned a number from 1 to 100. FreeForm options are found in the Fiery driver, job management tools, and EFI Hot Folders. For more information about FreeForm, see ["Printing variable](#page-14-1)  [data documents" on page 15.](#page-14-1)

FreeForm 2 expands FreeForm technology by allowing you to determine page conditions and rules for printing a job containing multiple master pages. It also allows you to define boundaries of each record in the data stream. This means defining the start and end of each record. Unlike FreeForm, FreeForm 2 requires a variable data printing application (for example, PrintShop Mail-Fiery Version) that specifically supports FreeForm 2. For more information about FreeForm 2, see ["Printing variable data documents" on page 15](#page-14-1).

<span id="page-9-6"></span>• Personalized Print Markup Language (PPML) version 2.1

PPML, an XML-based language developed by PODi, is considered an industry standard. PPML allows the digital press to store text elements and graphic elements and reuse them as needed, making variable data jobs print faster.

The Fiery EXP6000/EXP5000 accepts zipped and non-zipped PPML jobs. To print documents in PPML format, use a third-party software application that is compatible with PPML format, such as Pageflex Persona-Fiery Version. Send the PPML job to the Fiery EXP6000/EXP5000 or download the PPML file using Command WorkStation or Hot Folders.

• Creo Variable Print Specification (VPS)

Creo VPS is an extension of the PostScript language developed by Creo. A Creo VPS file consists of a Header section and a Booklet section. The Header section contains the global objects for the entire job. The Booklet section contains one copy of a personalized document. Page elements are reusable objects as defined in the Creo VPS format. All of the page elements must be packaged inside the Creo VPS file.

<span id="page-10-1"></span>To print, you must have an application that emits the Creo VPS data stream, such as Atlas PrintShop Mail or Creo Darwin Desktop. You can also download the Creo VPS file using Command WorkStation or Hot Folders.

<span id="page-10-3"></span>• Xerox Variable Data Intelligent PostScript Printware (VIPP)

VIPP is a proprietary page description language developed by Xerox.

To print documents in Xerox VIPP format, use a third-party application that is compatible with Xerox VIPP format. Send the Xerox VIPP job or download the Xerox VIPP file using Command WorkStation or Hot Folders.

#### <span id="page-10-0"></span>**Compatible variable data applications**

Pageflex Persona-Fiery Version and Atlas PrintShop Mail-Fiery Version are popular variable data authoring tools that are compatible with the Fiery EXP6000/EXP5000.

#### <span id="page-10-2"></span>**Pageflex Persona-Fiery Version**

Pageflex Persona-Fiery Version is a variable content design application that supports PPML and PostScript. It uses PPML to store and reuse variable data elements.

Pageflex Persona-Fiery Version allows you to:

- Create conditional rules that select what variable content is chosen and placed on the page for further personalization.
- Build a document layout by creating image and text containers.
- Fit the pages to the content, instead of the content to the pages, using flexible containers that change size and position depending on the size of the images and the length of the text.

For more information about using Pageflex Persona, see the documentation that accompanies the application.

#### <span id="page-11-1"></span>**Atlas PrintShop Mail-Fiery Version**

Atlas PrintShop Mail-Fiery Version, a variable data printing application that supports FreeForm, FreeForm 2, and PostScript, is compatible with PPML and Creo VPS.

Atlas Print Shop Mail-Fiery Version allows you to:

- Create conditional rules that determine what variable content is placed on a page.
- Integrate database information into the layout of a document by dragging and dropping database fields.
- Create the master and variable document in any layout or design application and use any database format.

For more information about using Atlas PrintShop Mail-Fiery Version, see the documentation that accompanies the application.

#### <span id="page-11-0"></span>**Fiery EXP6000/EXP5000 core features for variable data printing**

By integrating variable data support into the Fiery EXP6000/EXP5000's core features, such as Impose and Mixed Media, you can create custom layouts and apply different media and finishing options to your variable data jobs. You can also manage reusable objects for a variable data job using the EFI Fiery Resource Manager.

#### <span id="page-11-5"></span><span id="page-11-4"></span>**EFI Impose with variable data printing imposition**

The Fiery EXP6000/EXP5000 is compatible with variable data printing imposition with Impose for the following variable data printing languages:

- FreeForm and FreeForm 2 variable data jobs
- PPML
- Creo VPS
- Xerox VIPP

For information about imposing a variable data job, see ["Imposing FreeForm jobs with](#page-26-2)  [Impose" on page 27](#page-26-2).

<span id="page-11-2"></span>For more information about imposition layouts, see Command WorkStation Help.

#### **Hot Folders with variable data printing imposition**

You can impose a variable data job using Hot Folders when you submit it to the Fiery EXP6000/EXP5000. You must set up a proper variable data printing imposition template for the specific Hot Folder in the Hot Folders application.

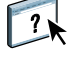

<span id="page-11-3"></span>For information about imposing a variable data job with Hot Folders, see Hot Folders Help. For information about variable data imposition options, see Command WorkStation Help.

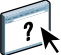

#### **Mixed media with variable data printing**

You can apply Mixed Media settings to all variable data printing jobs, including imposed variable data jobs.When using Mixed Media settings, the Fiery EXP6000/EXP5000 recognizes each variable data record as a separate job. For a variable data job that is not imposed, the Mixed Media settings are applied to all records of the variable data job. For an imposed variable data job, the Mixed Media settings are applied to the output sets of the variable data job.

For an example of a variable data Mixed Media workflow, see *Workflow Examples*. For more information about setting Mixed Media for a job, see *Utilities.*

#### **Resource Manager**

Reusable objects are required images that you must download to the Fiery EXP6000/ EXP5000 for variable data jobs that contain variable elements. These reusable objects are stored on the Fiery EXP6000/EXP5000 and cached as a group.

Resource Manager allows you to manage disk space on the Fiery EXP6000/EXP5000 by viewing the list of reusable objects and deleting images, or retaining them for future variable data jobs. Resource Manager is compatible with the following variable data printing languages:

- FreeForm and FreeForm 2
- PPML
- Creo VPS
- Xerox VIPP

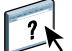

For more information about using Resource Manager, see Resource Manager Help.

## <span id="page-14-1"></span><span id="page-14-0"></span>**PRINTING VARIABLE DATA DOCUMENTS**

With FreeForm technology, you can use print options to define master documents and assign them to variable data jobs sent to the Fiery EXP6000/EXP5000.

This chapter explains how to do the following:

- Print documents with FreeForm.
- Create a master and variable document.
- Print documents with FreeForm 2 using a third-party variable data application.
- Print other variable data formats.
- Impose a variable data job.

## <span id="page-15-0"></span>**Printing variable data documents using FreeForm**

You can use FreeForm to print variable data documents. This section provides an overview of FreeForm and describes how to create and combine master and variable elements. Guidelines and tips are discussed at the end of the section.

#### <span id="page-15-4"></span><span id="page-15-3"></span><span id="page-15-1"></span>**How FreeForm works**

FreeForm variable data printing sends the master-element data for a job to the Fiery EXP6000/EXP5000 and rasterizes it separately from the variable-element data. The master-element data is stored on the Fiery EXP6000/EXP5000 in rasterized form as a FreeForm master, and can be used as often as required with multiple sets of variable-element data. Because the FreeForm master job is preRIPped and stored on the Fiery EXP6000/ EXP5000, the only RIP time required for variable data print jobs is the time necessary to RIP the variable-element data.

You can use FreeForm masters for any fixed-element data you might combine with different data from day to day. For example, you can store a letterhead template as a FreeForm master and use it repeatedly as the background for different letter content (the variable-element data).

FreeForm allows you to create the master and variable documents using any application. You can create the two documents using different applications or computer platforms. To create the master document, use a page layout or graphics application. To create the variable document, use a word processing application that has a mail merge feature, a page layout application that supports scripting, or a database application.

<span id="page-15-5"></span><span id="page-15-2"></span>You control FreeForm functions with the Create Master and Use Master print options. Set these options in the printer driver when you send a job, or instruct the operator to set them with job overrides from Command WorkStation or Hot Folders. Once the master document is RIPped, it appears on the Command WorkStation FreeForm tab. You can also use Command WorkStation to monitor and manage all the FreeForm masters stored on the Fiery EXP6000/EXP5000.

For more information, see Command WorkStation Help.

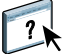

#### <span id="page-16-4"></span><span id="page-16-0"></span>**Creating the master document**

Before you use FreeForm, you must create a master document and a variable document. This includes creating the layout for the combined document, as well as individual elements. In a page layout or graphics application, arrange the master elements (text and graphics that do not change) on one or more pages, leaving space for the variable elements.

#### **Master document**

- **1 Space for variable elements**
- **2 Unchanging master elements**

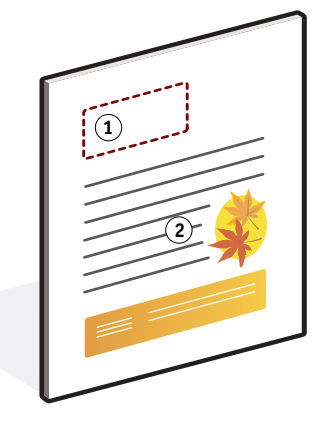

After you finalize the design of the master document, print it to the Fiery EXP6000/EXP5000 and specify that a FreeForm master be created from the job (see [page 22\)](#page-21-0).

<span id="page-16-2"></span>**NOTE:** Although the Fiery EXP6000/EXP5000 can store up to 100 FreeForm masters, the printer driver interface only allows you to select numbers 1 through 15. To create a FreeForm master with a number greater than 15, the operator must create the master page and RIP the job from Command WorkStation.

#### <span id="page-16-3"></span><span id="page-16-1"></span>**Creating the variable document**

You can create the variable document with a word processing application that provides a mail merge function, a database application, or a page layout application that supports scripting. In each case, information is taken from a list or database and merged into an existing document that is designed to accept the information. Each application has different controls for this function. For detailed instructions, see documentation that accompanies the application. Before you add variable elements to the master document, format them to conform to the layout of the master document. To do this, create a document with the correct formatting, and then add the variable information in the appropriate places.

**NOTE:** You must create a variable document that has the same page count as the master page document. For example, if a master document has a record length of four pages, all the variable documents must have a record length of four pages. Add empty pages to the last record of the variable document if necessary.

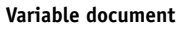

**1 Variable element**

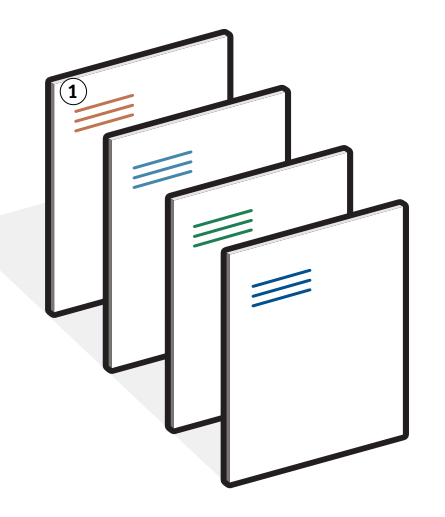

After you create a variable document, print it to the Fiery EXP6000/EXP5000 and specify that it be combined with the corresponding FreeForm master (see [page 22](#page-21-1)).

## <span id="page-17-0"></span>**Combining the FreeForm master with the variable document**

When you print a variable document to the Fiery EXP6000/EXP5000, specify the FreeForm master created from your master document with the Use Master print option. The Fiery EXP6000/EXP5000 combines the raster data of the variable document with the previously RIPped FreeForm master, creating a new raster data file. You can soft-proof the merged raster file (before it is printed) in the thumbnail windows of Command WorkStation.

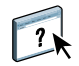

For more information about soft-proofing and the thumbnail windows of Command WorkStation, see Command WorkStation Help.

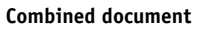

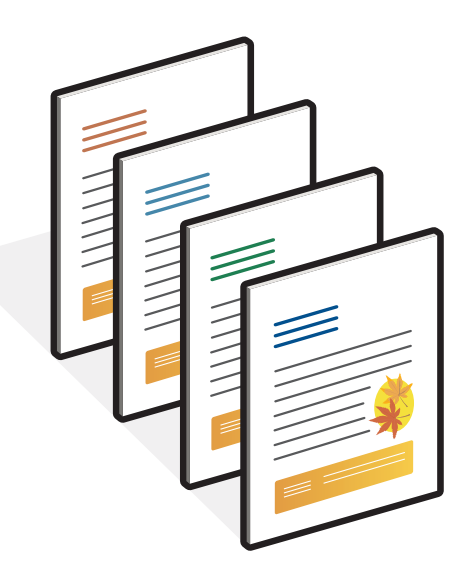

A master document can include more than one page. When you print a variable document and specify a FreeForm master that contains multiple pages, the variable pages are combined with the master pages in a cyclical fashion. The following example illustrates how a variable document combines with a two-page master document.

Pages 1 and 2 of the variable document are combined with Pages 1 and 2, respectively, of the master document. The cycle of master pages then starts over, and Pages 3 and 4 of the variable document are combined respectively with Pages 1 and 2, again, of the master document. This pattern continues for each subsequent set of pages in the variable document.

#### **Combined document**

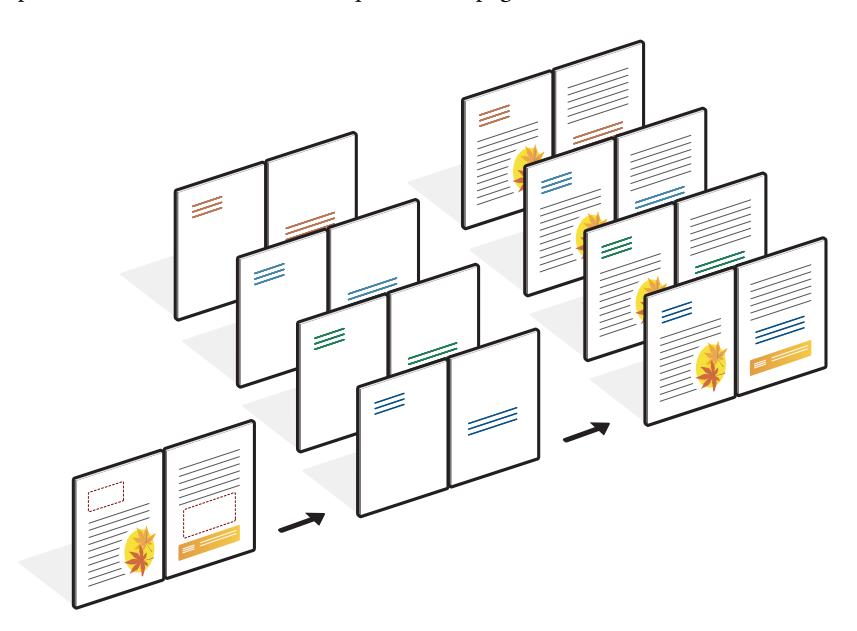

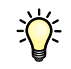

### <span id="page-19-0"></span>**Guidelines**

This section provides some suggestions to help you print variable data jobs correctly.

• Ask your administrator or operator how FreeForm master numbers are assigned at your site.

If FreeForm printing is used by a large number of users at your site, you can assign FreeForm master numbers, or ranges of numbers, to specific users or groups. Users can select only numbers 1 through 15 as print option settings. The operator can override FreeForm master numbers and reassign them to numbers greater than 15 from Command WorkStation. Request that the operator assign all FreeForm master numbers to avoid potential conflicts in the use of FreeForm master numbers.

• Do not send your variable printing jobs to the Direct connection through Command WorkStation.

If you send a variable data job to the Direct connection, the job does not process.

• Use the Notes and Instructions fields to communicate instructions about your job to the operator.

To create or use a FreeForm master number greater than 15, use these fields to tell the operator to override the appropriate job setting (Create Master or Use Master) and RIP the job from Command WorkStation.

• Give your jobs unique and descriptive names.

You and the operator must be able to easily identify your jobs if there are many jobs in the queues, the FreeForm master numbers are reassigned, or you must refer to another job in the Notes or Instructions fields.

<span id="page-19-1"></span>• Consider the restrictions on Print Options when using FreeForm.

For more information about these restrictions, see *[Print Options](#page-0-0)*.

• The following settings for the master document and variable document must match:

Color Mode (Mac OS) or Print Mode (Windows) Combine Separations Duplex **Orientation** Page Size Stapler ModeSecure Print

• The following settings for the variable document override the corresponding settings in the master document:

Media Type Page Order Paper Source

For more information, see *[Print Options.](#page-0-0)*

#### <span id="page-20-0"></span>**Previewing master documents in the Windows printer driver**

Once a master document is created, you can preview it from the Windows printer driver. This feature allows you to conveniently select your master document when you print using FreeForm. Before you preview the FreeForm master job, the job must be Processed and Held.

#### **TO PREVIEW MASTER DOCUMENTS IN THE WINDOWS PRINTER DRIVER**

- **1 Choose Print in your application.**
- **2 Select the Fiery EXP6000/EXP5000 as your printer and click Properties.**
- **3 Click the Fiery Printing tab.**
- **4 Click and open the FreeForm print option bar.**
- **5 Click Update to retrieve the list of FreeForm master names from the Fiery EXP6000/EXP5000.**

The FreeFrom master numbers and names appear in the Create Master and Use Master options.

**NOTE:** You must enable Two-Way Communication to retrieve the list of FreeForm master names. To enable this feature, see *Printing from Windows*.

**6 Select the master document that you want to preview from the Use Master option and click Preview Master.**

The FreeForm Master - Preview window appears.

**7 Click Close.**

#### <span id="page-21-0"></span>**TO PRINT VARIABLE DATA DOCUMENTS USING FREEFORM**

#### **1 Create a master document.**

The following example illustrates one page of a master document for a tri-fold brochure created with a page layout application.

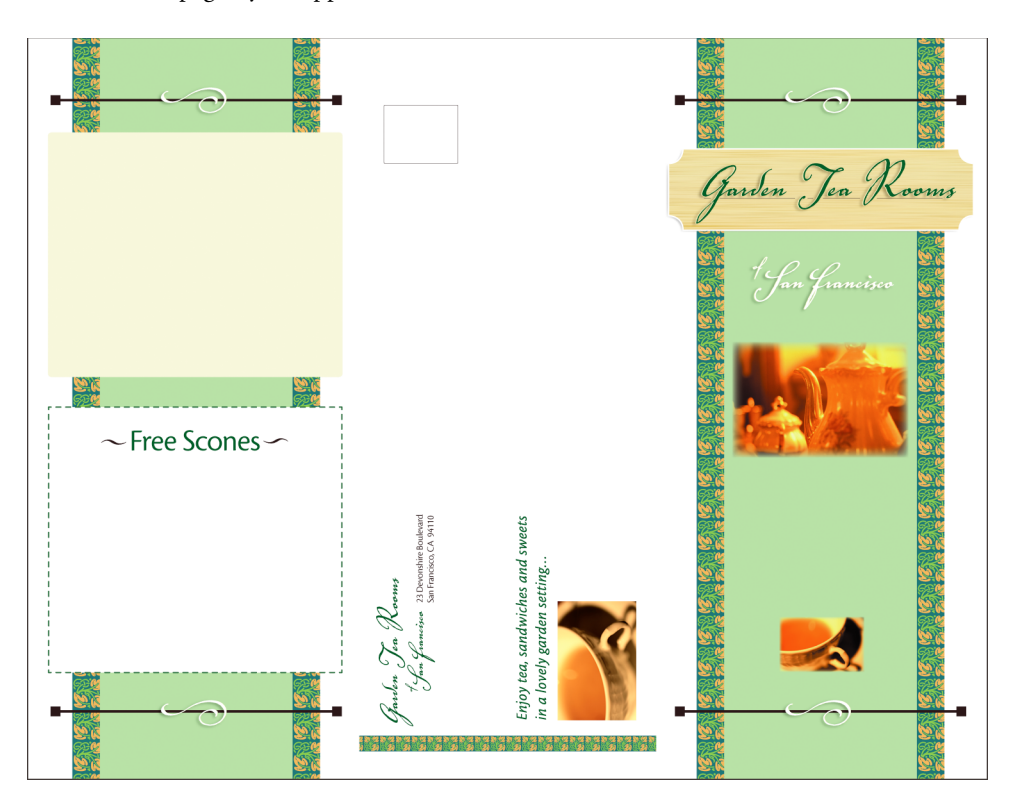

**2 Print the master document to the Fiery EXP6000/EXP5000 with the Create Master print option set to one of the FreeForm Master numbers (1 through 15).**

You can also set the Create Master option to None and instruct the operator to use overrides from Command WorkStation to create a FreeForm master from this job.

For more information about using Command WorkStation, see Command WorkStation Help.

To print the FreeForm master once the file is sent to the Fiery EXP6000/EXP5000 for verification purposes, enable the Print Master feature. For more information, see *Print Options*.

<span id="page-21-1"></span>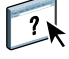

#### **3 Create the variable document.**

You can create the variable document using a different file, a different application, or a different computer platform than you used to create the master document, but some print options must be the same. For more information about these print options, see [page 20](#page-19-1).

The following example illustrates one page of the variable document for the tri-fold brochure. The data in this document can be as simple as a name and address, or as complex as multiple, full-color graphics and photographic elements.

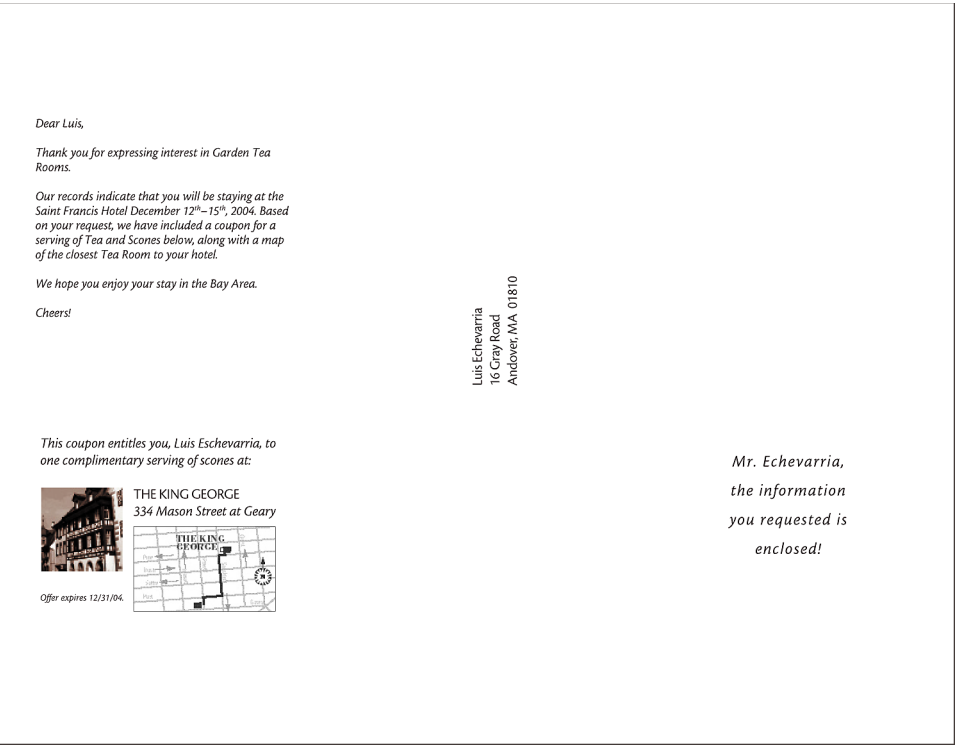

**NOTE:** To impose the job, see ["Imposing FreeForm jobs with Impose" on page 27.](#page-26-1)

**4 Print the variable document to the Fiery EXP6000/EXP5000 with the Use Master print option set to the appropriate FreeForm master number.**

The FreeForm master number can be one you set when you send the master document or one assigned by the operator.

To preview the master page, click Preview Master to generate a low-resolution image of the master page.

FreeForm master numbers can be overridden from Command WorkStation. Consult the operator to make sure that the FreeForm master number you specify is the correct one for the FreeForm master that you want to use.

To check the job before it prints, instruct the operator to Process and Hold the job so that you can preview it from Command WorkStation.

The following example illustrates the FreeForm master and variable document combined. The variable data is overlaid on the master document.

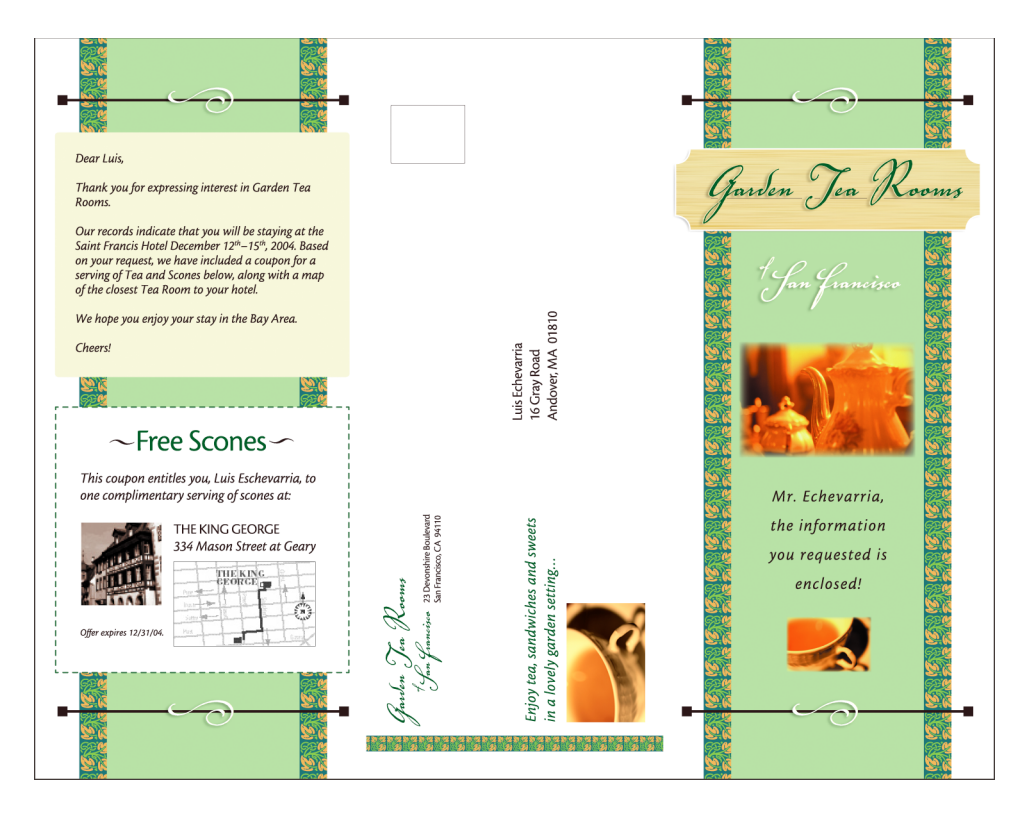

## <span id="page-24-1"></span><span id="page-24-0"></span>**Printing variable data documents with FreeForm 2**

<span id="page-24-2"></span>FreeForm 2 extends the functionality of FreeForm. FreeForm 2 requires a third-party variable data printing application that supports FreeForm 2, such as PrintShop Mail-Fiery Version. Using the third-party printing application and FreeForm 2, you can create multiple page masters, allowing more personalization and customization to your documents. You can still use another master created in any application, and then use a third-party application that supports FreeForm 2, such as PrintShop Mail-Fiery Version, to combine the design and database information.

FreeForm 2 and the third-party variable data printing application allow you to specify page conditions that determine rules for individual master pages. These rules, described by "if" and "then" statements in each master page, allow you to skip or print pages within a master file. For more information about creating page conditions, see the documentation that accompanies your third-party variable data printing application.

FreeForm 2 also provides the option to delete a specified FreeForm master from the Fiery EXP6000/EXP5000 hard disk after its corresponding variable data job has been successfully RIPped and printed. You can set this feature in a third-party application that supports the clearing of FreeForm masters. For more information about deleting FreeForm masters, see the documentation that accompanies your third-party printing application.

#### **TO PRINT A VARIABLE DATA JOB USING FREEFORM 2**

**1 Open the variable document in the third-party variable data printing application that supports FreeForm 2, such as PrintShop Mail-Fiery Version.**

**NOTE:** To impose the job, see ["Imposing FreeForm 2 jobs with Impose" on page 28](#page-27-0).

**2 Select FreeForm 2 when you send the variable document.**

For more information about creating a variable data job or printing variable data jobs, see the documentation that accompanies your third-party application.

**3 Print the document.**

## <span id="page-25-2"></span><span id="page-25-0"></span>**Printing other variable data printing jobs**

<span id="page-25-3"></span>You can design the master and variable elements of your job using a variable data printing application, such as Pageflex Persona-Fiery Version, and then print the job to the Fiery EXP6000/EXP5000 from the application using a compatible file format. The Fiery EXP6000/EXP5000 is compatible with the supported variable data languages. For more information, see ["Compatible variable data printing languages" on page 10](#page-9-2).

For more information about printing documents with variable data formats, see the documentation that accompanies your third-party printing application.

When you send a PPML or Creo VPS job to the Fiery EXP6000/EXP5000, you must reference external resources. The Fiery EXP6000/EXP5000 automatically searches for the global images using File Search Paths created in Fiery Setup. For more information, see *Configuration and Setup*.

<span id="page-25-1"></span>If you know the path, you can also search for external resources on a job-by-job basis. Before you print the job, indicate the File Search Path. To specify the File Search Path, see *Configuration and Setup.*

#### **TO SEARCH FOR EXTERNAL RESOURCES FOR CREO VPS OR PPML JOBS USING THE FILE SEARCH PATH**

- **1 Download the Creo VPS or PPML job to the Fiery EXP6000/EXP5000 using a third-party variable data application that supports the variable data printing language.**
- **2 In Command WorkStation, select the Creo VPS or PPML job and right-click to choose Job Properties.**
- **3 Click the VDP print option bar and type the File Search Path location.**

**NOTE:** The File Search Path server must be set up by the administrator. For more information, see *Configuration and Setup*.

**4 Process the Creo VPS or PPML job.**

**NOTE:** If the Fiery EXP6000/EXP5000 cannot find the reusable objects for the job, the job does not process. Make sure you type the correct File Search Path location.

## <span id="page-26-0"></span>**Imposing variable data jobs**

<span id="page-26-4"></span>If variable data Imposition is enabled on the Fiery EXP6000/EXP5000, you can impose FreeForm and FreeForm 2 jobs, as well as jobs created using other supported variable data languages.

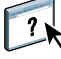

You can impose a variable data job using Hot Folders. For more information, see Hot Folders Help.

When you submit a variable data job to Command Workstation, open Impose to impose the job. The printed job merges and imposes the variable and master file.

 $\sqrt{2}$ 

When you impose a variable data job, you can choose a single record imposition scheme or a multiple records imposition scheme. For more information, see Command WorkStation Help.

#### <span id="page-26-3"></span><span id="page-26-2"></span><span id="page-26-1"></span>**Imposing FreeForm jobs with Impose**

You can select Imposition settings for a FreeForm variable data job. Imposition must be enabled on the Fiery EXP6000/EXP5000.

#### **TO IMPOSE A FREEFORM JOB**

- **1 Download any PS or PDF file as a master job to the Fiery EXP6000/EXP5000.**
- **2 Open Command WorkStation, select the master job, and then click Properties.**
- **3 Select the Create Master print option and assign the master job a number (1-15).**
- **4 Send the master job to Print or to Process and Hold.**
- **5 Download the variable data file to the Fiery EXP6000/EXP5000.**
- **6 In Command WorkStation, select the variable data file, and then click Properties.**
- **7 Select the Use Master print option and select the master job number.**
- **8 Select the variable data file and click Impose.**

Select Imposition settings for the variable data job.

 $\overline{\mathbf{?}}$ 

- For more information about Imposition settings, see Command WorkStation Help.
- **9 Process the master job.**

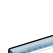

## <span id="page-27-1"></span><span id="page-27-0"></span>**Imposing FreeForm 2 jobs with Impose**

You can select Imposition settings for a FreeForm 2 variable data job. Imposition must be enabled on the Fiery EXP6000/EXP5000.

#### **TO IMPOSE A FREEFORM 2 JOB**

- **1 Download the master job using a third-party variable data application that supports FreeForm 2.**
- **2 Open Command WorkStation and process the master job.**
- **3 Download the variable job to the Hold queue using a third-party variable data application that supports FreeForm 2.**
- **4 Select the variable job and click Impose.**

Select Imposition settings for the variable data job.

For more information about Imposition settings, see Command WorkStation Help.

**5 Process the variable job.**

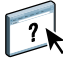

## <span id="page-28-0"></span>**Imposing other variable data jobs with Impose**

<span id="page-28-3"></span><span id="page-28-2"></span>You can select Imposition settings for other variable data jobs. Imposition must be enabled on the Fiery EXP6000/EXP5000.

**TO IMPOSE OTHER VARIABLE DATA PRINTING JOBS**

- <span id="page-28-1"></span>**1 Download the Creo VPS, Xerox VIPP, or PPML job to the Fiery EXP6000/EXP5000 using a third-party variable data application that supports the variable data printing language.**
- **2 Select the job and click Impose.**

Select Imposition settings for the variable data job.

For more information about Imposition settings, see Command WorkStation Help.

**3 Process the variable data printing job.**

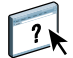

#### **INDEX 31**

## <span id="page-30-0"></span>**INDEX**

## **A**

[Atlas PrintShop Mail-Fiery Version 12](#page-11-1)

### **B**

[business rules 8](#page-7-1)

## **C**

Command WorkStation [overriding FreeForm Master number 17](#page-16-2) [content 8](#page-7-2) [Create Master option 16](#page-15-2) [Creo VPS 8](#page-7-3)

## **D**

[database 8](#page-7-4)

#### **E**

EFI Hot Folders [about 12](#page-11-2) [using 12](#page-11-3) EFI Impose [about 12](#page-11-4) [using 12](#page-11-5) [Element-based technology 7](#page-6-2)

#### **F**

[File Search Path 26](#page-25-1) FreeForm [combining master and variable 17](#page-16-3) [create master 17](#page-16-4) [create variable 17](#page-16-3) [defined 10](#page-9-3) [Master number 17](#page-16-2) [printing variable data documents 16](#page-15-3) [using 16](#page-15-3) FreeForm 2 [defined 10](#page-9-4) [printing variable data documents 25,](#page-24-1) [26](#page-25-2)

## **I**

imposing [Creo VPS jobs 29](#page-28-1) [FreeForm 2 jobs 5,](#page-4-2) [28](#page-27-1) [FreeForm jobs 27](#page-26-3) [PPML jobs 29](#page-28-2) Xerox [VIPP jobs 29](#page-28-3)

### **J**

job management tools [defined 10,](#page-9-5) [11](#page-10-1)

**L** [layout 8](#page-7-5)

#### **M**

[master elements 7](#page-6-3) Mixed Media 13

#### **P**

[Page-based technology 7](#page-6-4) [Pageflex Persona-Fiery Version 11](#page-10-2) [Personalized Page Markup](#page-7-6) Language (PPML) [8,](#page-7-6) [10](#page-9-6) printing [Creo VPS jobs 26](#page-25-3) [FreeForm 2 jobs 25](#page-24-2) [FreeForm jobs 16](#page-15-4)

### **R**

Resource Manager 14 [reusable data 7](#page-6-5) [reusable objects 8](#page-7-7)

## **T**

[terminology 5](#page-4-3)

## **U**

[Use Master option 16](#page-15-5)

### **V**

[variable data imposition 27](#page-26-4) variable data jobs [printing 26](#page-25-3) variable data printing [example 7](#page-6-6) [overview 7](#page-6-7) [variable data printing imposition 12](#page-11-4) [EFI Hot Folders 12](#page-11-2) [EFI Impose 12](#page-11-4) [variable data printing languages 5,](#page-4-4) [10](#page-9-7) [VIPP 11](#page-10-3)